### **Matlab Fundamentals:**

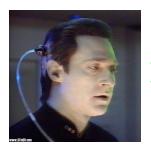

working with data

## **Outline**

- Errata & Homework I.
- Matrix Multiplication
- ND-arrays
- Loading, saving, and plotting data

## **Matlab History**

- Matlab stands for "Matrix Laboratory"
- Developed by from LAPACK--a series of routines for numerical linear algebra
- Consequences
  - \* is funny, / is even funnier
  - Matlab does linear algebra really well
  - Default type is double array

## **Matrix Multiplication C=A\*B**

- $\bullet\,$  A is m-by-p and B is p-by-n then C is m-by-n:
  - C(i,j) = a(i,1)\*b(1,j)+a(i,2)\*b(2,j)+ ... + a(i,p)\*b(p,j)

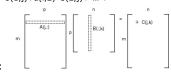

- Another view:
  - C(i,j)=a(i,:)\*b(:,j);
    - 1-by-p p-by-1 answer is 1-by-1

## **Matrix Multiplication**

- We'll defer matrix division for a while
- matrix multiplication can be useful-even to those who hate LA
  - ones(3,1)\*[1:5]

### **ND** arrays

- Until V5, Matlab arrays could only be 2D
- Now has unlimited dimensions:
  - A=ones(2,3,2)
  - A is a 3D array of ones, with 2 rows, 3 columns, and 2 layers
  - A(:,:,1) is a 2-by-3 matrix

## **Working with Data**

• Data is central to applied scientific computing

|               | Data —   | Program —        | → Output          |  |
|---------------|----------|------------------|-------------------|--|
| Currents      | SSH      | Geostropic eq.   | U,V,plot          |  |
| Weather       | T,V,M    | Finite diff.     | T,V,M in future   |  |
| Bioinfomatics | ATCGCGTA | Search for genes | Location of genes |  |
| Electronics   | Signal   | FFT              | Plot of spectrum  |  |

# **Getting Data into Matlab**

- Options
  - Cut & paste, or enter by handRead from a file

# **File Types**

| File Type                | Efficiency<br>(info/byte) | Matlab Factor      | Intangibles                                                   |  |
|--------------------------|---------------------------|--------------------|---------------------------------------------------------------|--|
| ASCII                    | Low                       | Good               | Easy to edit and view,<br>universal.                          |  |
| Binary                   | High                      | Not so good        | Can't view, need to<br>know how it was<br>created             |  |
| Proprietary (e.g. Excel) | ??                        | Impossible-to-good | Some formats<br>supported, some not                           |  |
| .mat                     | High                      | Best               | Careful when loading<br>to avoid variable-<br>name collisions |  |

### **Loading Simple Text Files**

- "load fname.txt" will create an array fname with the data
  - Each line of fname.txt must have same number of columns
  - Matlab will ignore lines starting with %-useful for headers

### **Omahacorn.txt**

- Table of values in Excel
  - Make the file suitable for Matlab (e.g. a matrix)
  - save as text
  - Load into Matlab
  - Rearrange the data with Matlab array operations
  - Save data to a .mat file
  - Create a plot of corn prices vs. time

#### **Summary**

- Matrix mult: "Inner matrix dimensions must agree"
- Load ASCII or .mat files with load
- Save data to ASCII or .mat with save
- Create simple plots with plot
- Get help with help

| _ |      |      |      |
|---|------|------|------|
| - |      |      |      |
|   |      |      |      |
| _ |      |      |      |
| _ |      |      |      |
| _ |      |      |      |
|   |      |      |      |
|   |      |      |      |
|   |      |      |      |
|   |      |      |      |
| _ |      |      |      |
|   |      |      |      |
|   |      |      |      |
| - |      |      |      |
|   |      |      |      |
|   |      |      |      |
| - |      |      |      |
| _ |      |      |      |
|   |      |      |      |
| - |      |      |      |
|   |      |      |      |
|   |      |      |      |
|   |      |      |      |
| _ |      |      |      |
|   |      |      |      |
| _ |      |      |      |
| _ |      |      |      |
|   |      |      |      |
| _ |      |      |      |
| - |      |      |      |
| _ | <br> | <br> | <br> |
|   |      |      |      |

# **Other help options**

- helpwin--help info catagorized and available through GUI
- Launch Pad or through Help menu
  More tutorial-like

| _ |  |  |  |
|---|--|--|--|
|   |  |  |  |
|   |  |  |  |
| - |  |  |  |
|   |  |  |  |
|   |  |  |  |
|   |  |  |  |
|   |  |  |  |
| _ |  |  |  |
|   |  |  |  |
|   |  |  |  |
| - |  |  |  |
|   |  |  |  |
|   |  |  |  |
|   |  |  |  |